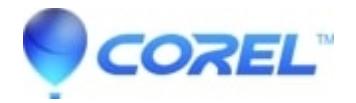

# **[CorelDRAW: No fonts were found](http://kb.parallels.com/en/129016)**

- CorelDRAW Graphics Suite
- CorelDRAW Home & Student
- CorelDRAW Essentials
- CorelDRAW Standard

# **Symptoms:**

CorelDRAW crashes when launches with error message "No fonts were found"

or receiving error 5000.

### **Cause:**

Corrupted Corel font database

# **Resolution:**

Resetting the font diabase should fix the issue.

- Go to Start
- Click Run
- Type %appdata% and press Enter
- Open the Corel folder
- Right-click the FontDatabase and choose Rename
- Change the name to FontDatabase.old
- Hold down the F8 key on the keyboard.
- With the F8 key depressed, launch Corel Font Manager xxx.
- The following message will appear:
- Are you sure you want to overwrite the workspace with the factory defaults?
- Click Yes and release the F8 key.

#### **Note:**  xxxx- refers to CDGS version Steps above works for CDGS 2017 and the latest version.

© 1985-2024 Corel. All rights reserved.